## **Intelligens rendszerek gyakorlat**

A mai gyakorlat célja hogy elkészítsünk egy ingát és ennek kilengését egy PID szabályzóval majd egy Fuzzy szabályzóval szabályozzuk.

Ehhez először is készítsük el az előző órai inga lehető legegyszerűbb megvalósítását. Emlékeztetőül az inga az alábbi ábrán látható.

 $0.0.0$  $\frac{1}{\sqrt{1/\sqrt{1-\frac{1}{1000}}}}$ <br>  $0.5$ m<br>  $\begin{bmatrix} 0.5\text{ m} \\ 0.05\text{ m} \end{bmatrix}$   $\in$  0.5  $\sigma$ ]  $\in$  0.6 handiversity  $[0 - 0.5 0] \in C2$  dividendy

1. ábra: A múlt órai inga és a paraméterek

A SimMechanics-ban elkészített egyszerű inga modell az alábbi ábrán látható.

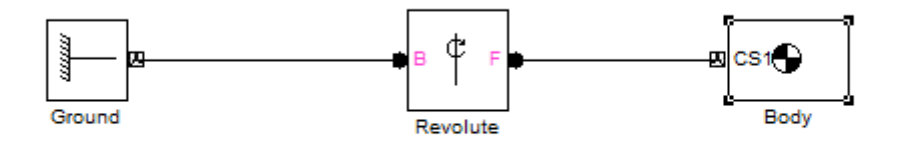

2. ábra: Az egyszerű inga

Készítsünk ehhez az ingához egy PID szabályzót, ami az alábbi módon néz ki.

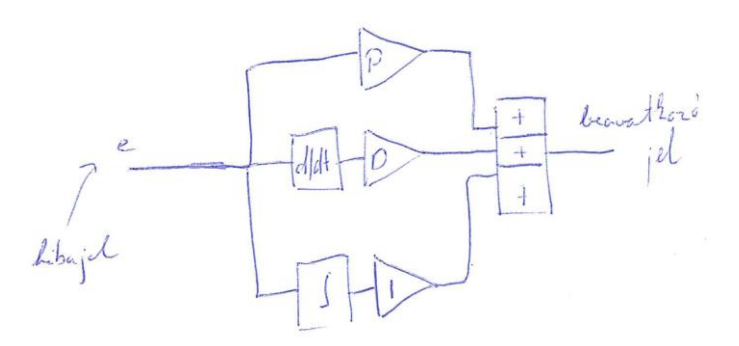

3. ábra: PID szabályzó

Az elkészített PID szabályzó, ami 10 fokos szögben kitéríti az ingát az alábbi ábrán látható.

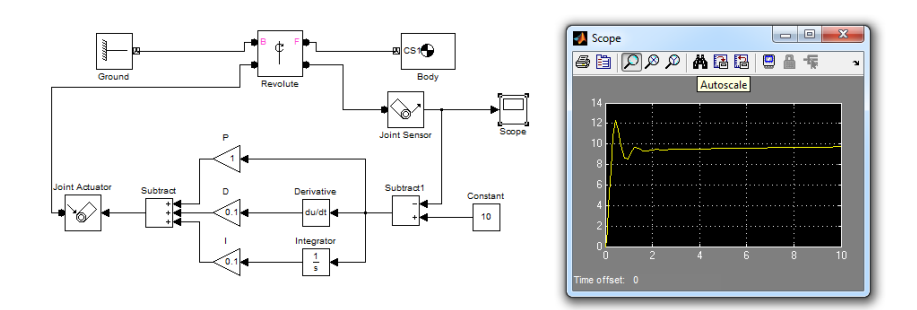

4. ábra: Az inga a PID szabályzóval és a kapott eredmény

A 10-es konstans kicserélhető szinusz hullámra (Amplitúdó: +15 és -15, Frekvencia: 0.1 rad/sec) a gain-ek pedig slider gain-ekre (működés közben valós időben hangolhatóak a paraméterek). A módosított modell az alábbi ábrán látható.

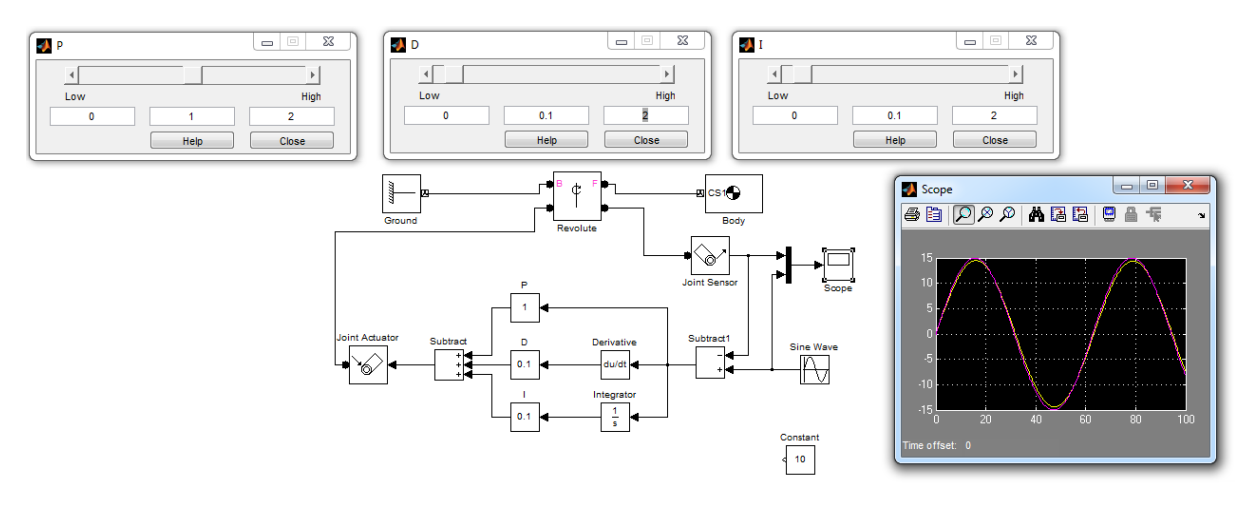

5. ábra: A módosított modell

A következő feladat, hogy tervezzünk egy Fuzzy szabályzót amivel helyettesíthető a PID szabályzó. Ehhez először is kössük vissza a 10-es konstanst és vizsgáljuk meg hogy mekkora a hibajel a hiba deriváltja és a hiba integrálja, valamint hogy a szabályzónk mekkora beavatkozó jelet ad. Ezek az információk segíteni fognak a Fuzzy PID tervezésénél.

A módosított modell és a kapott scope ábra az alábbi ábrán látható.

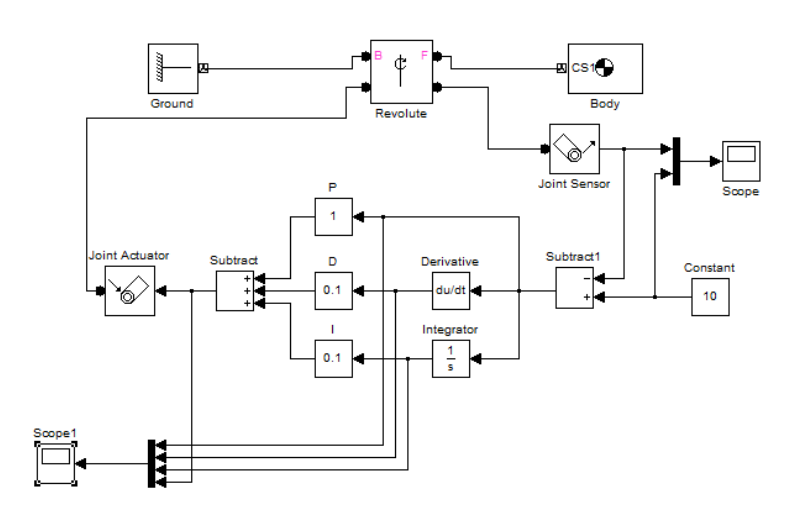

6. ábra: A módosított modell

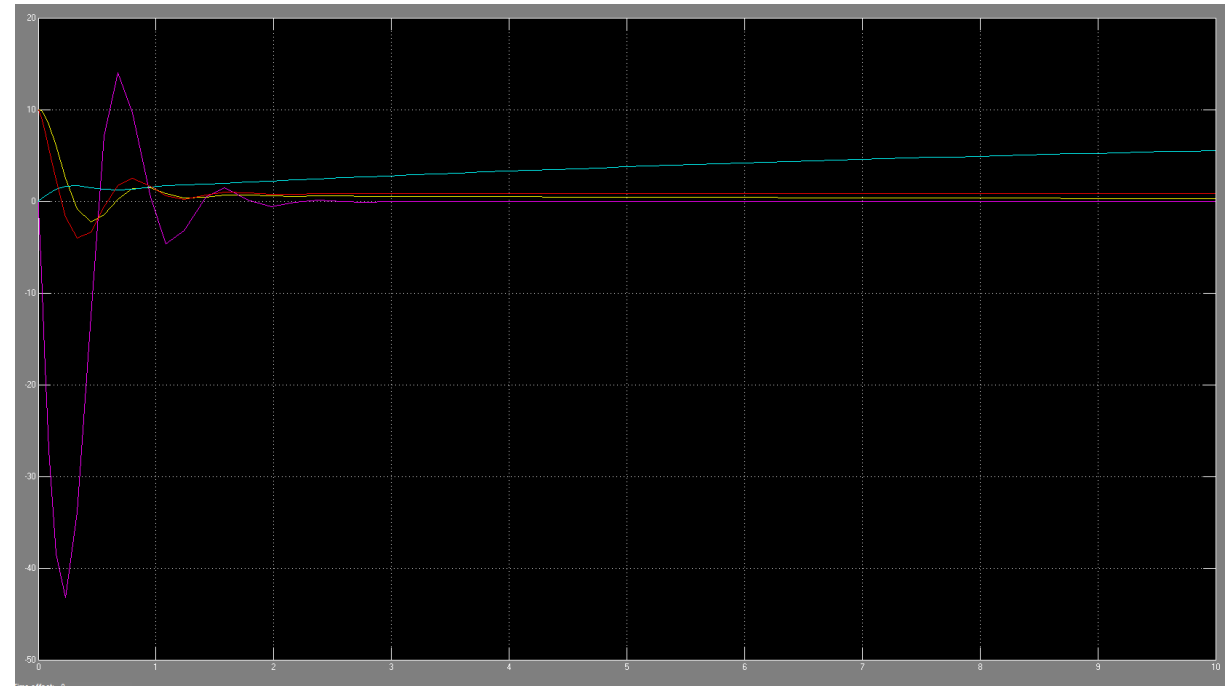

7. ábra: A kapott scope kimenet

A 7. ábrán a citromsárga jel maga a hiba, a lila a hiba deriváltja, a kék a hiba integrálja, míg a piros maga a beavatkozó jel. Ezek alapján tervezzünk egy Fuzzy PID szabályzót, amely az alább rész szerepét veszi át.

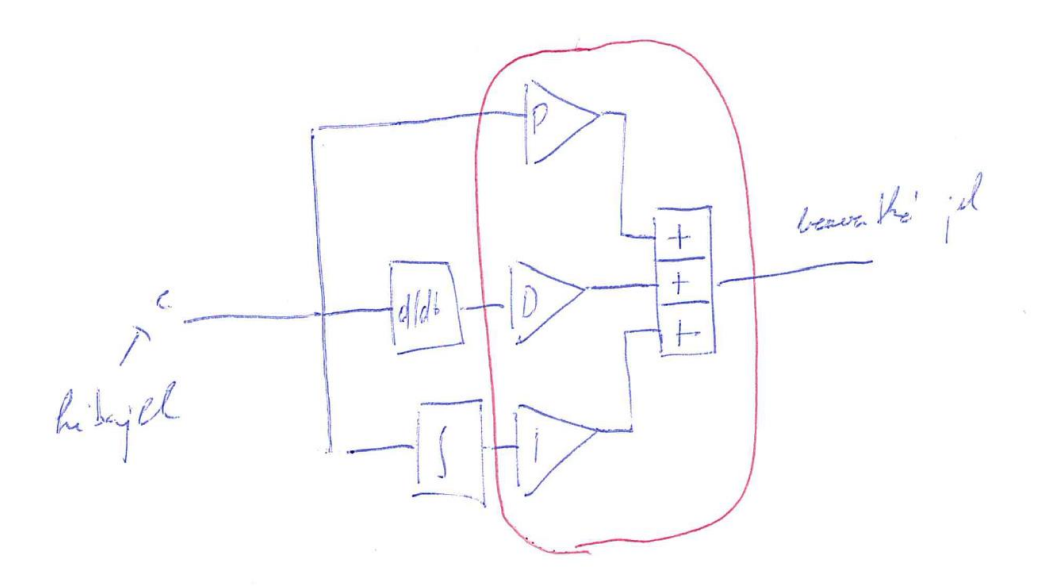

8. ábra: a Helyettesítendő rész

Fuzzy tervezés első lépése, hogy felvesszük a be- és kimeneteket.

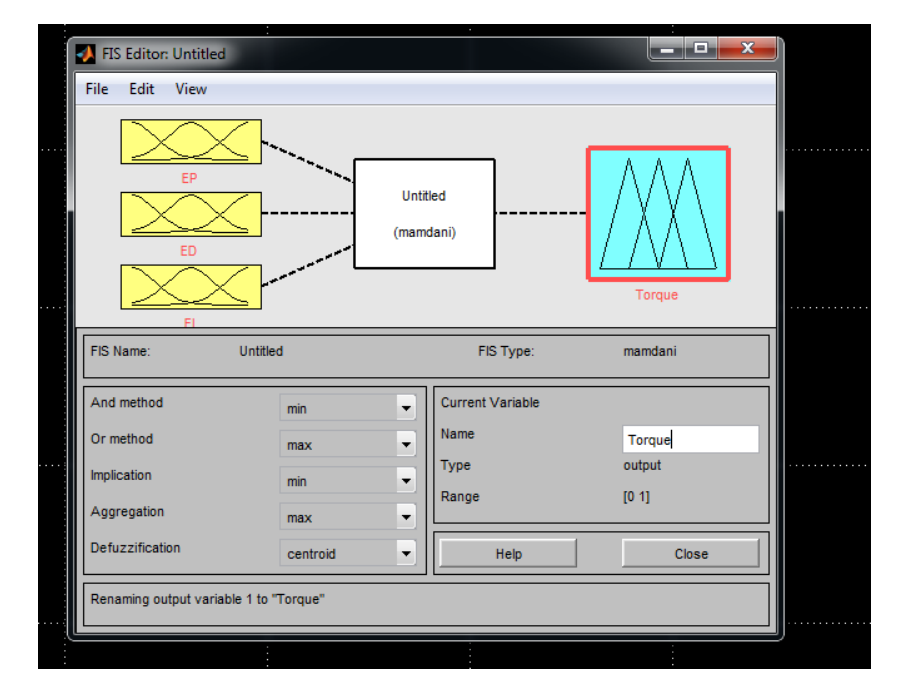

9. ábra: Be- és kimenetek beállítása

A következő lépés a tagsági függvények elnevezése és a range meghatározása.

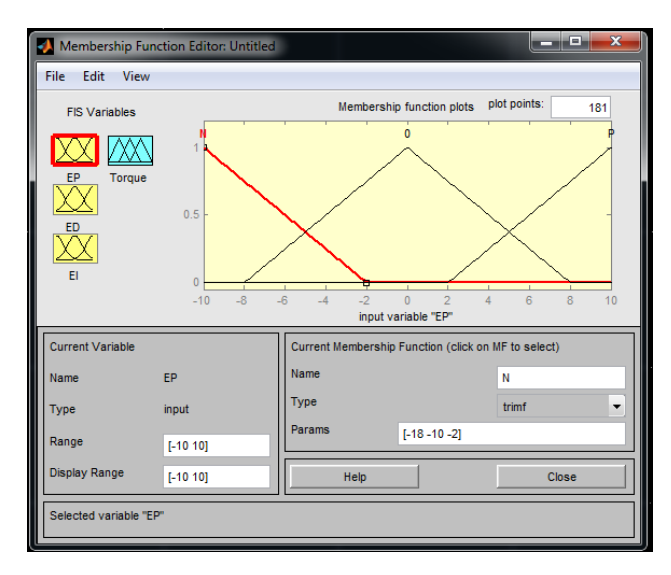

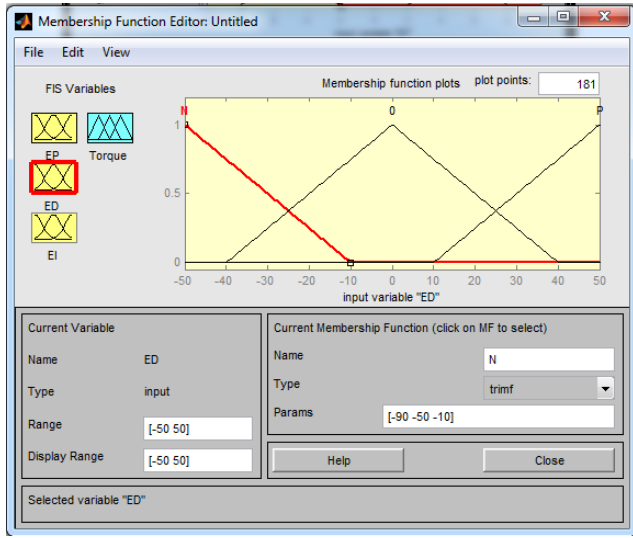

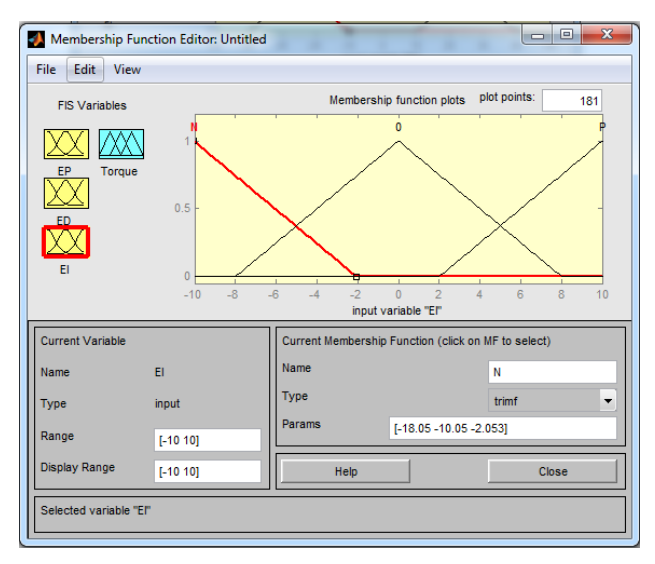

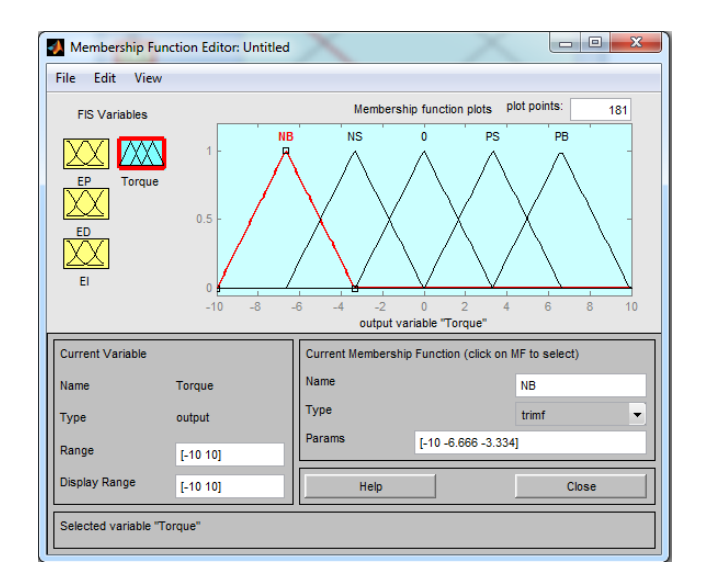

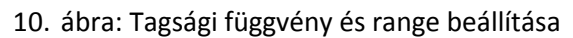

A következő lépés a szabályok megadása, amely az alábbi ábrán látható.

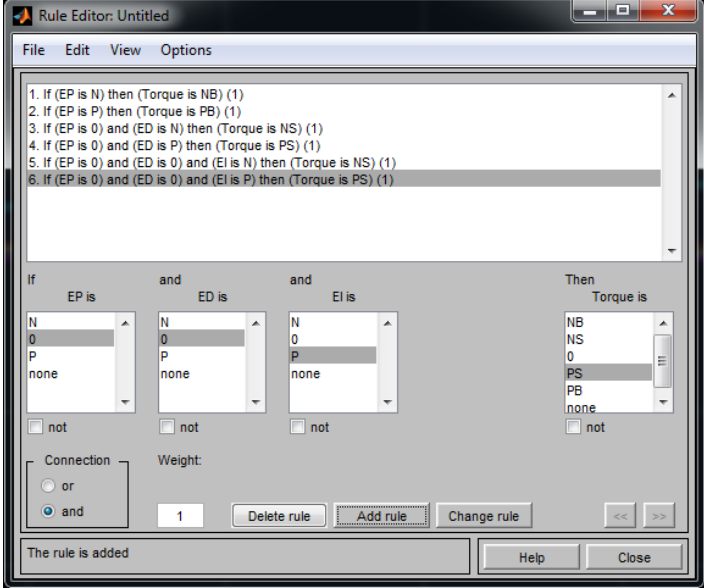

11. ábra: A szabályok

A szabályok beállítása a scope alapján történik. Próbáljuk ki a Fuzzy szabályzót.

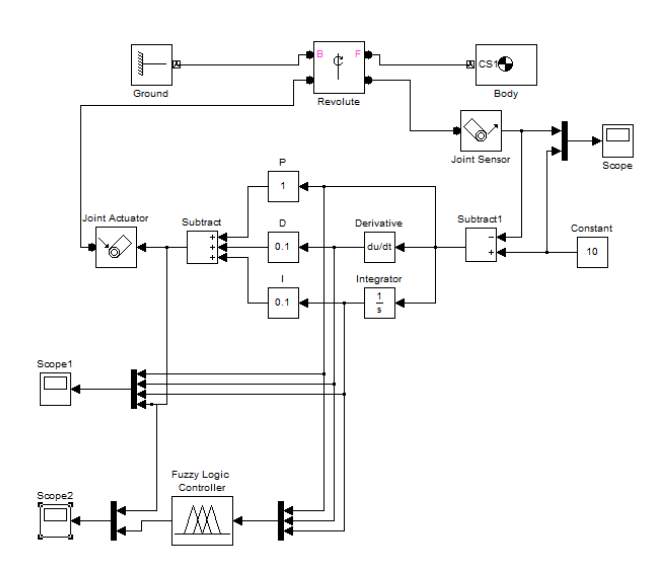

12. ábra: A Fuzzy tesztelése

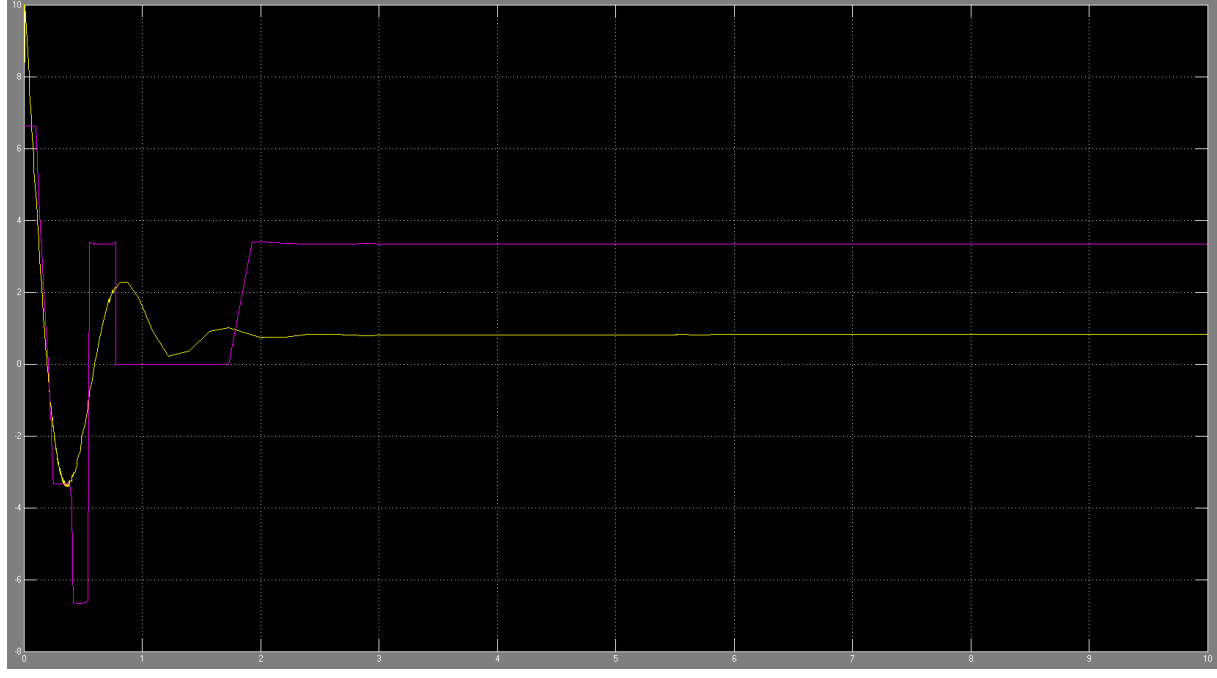

13. ábra: A kapott eredmény

Látszik, hogy szögletesen, ugyan de követi a Fuzzy által kiadott beavatkozó jel a PID által kiadott beavatkozó jelet. Ha tagsági függvényeket lesimítjuk, akkor ez sokkal szebb lesz. Ne felejtsük el újra kiexportálni a Fuzzy szabályzót.

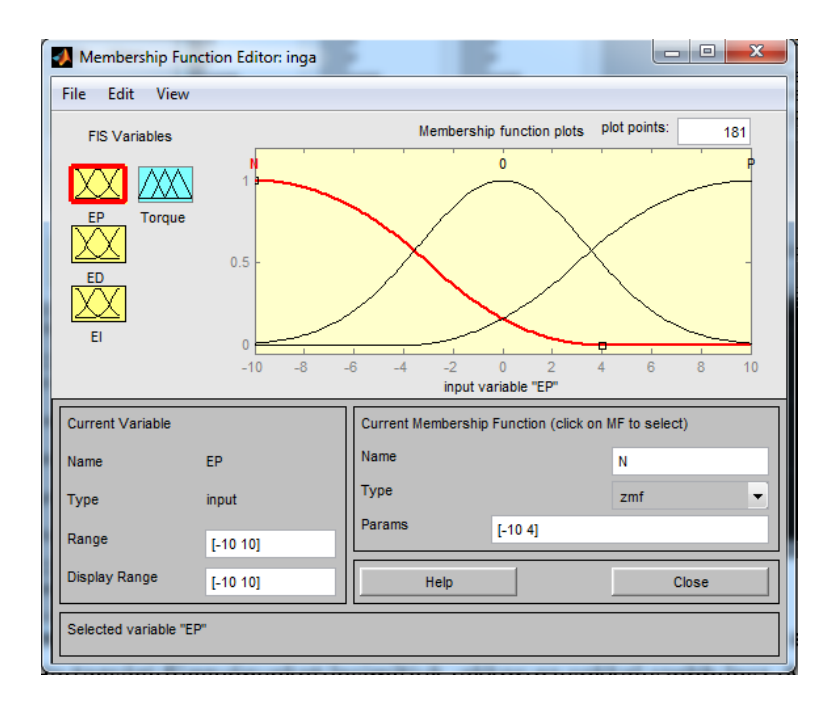

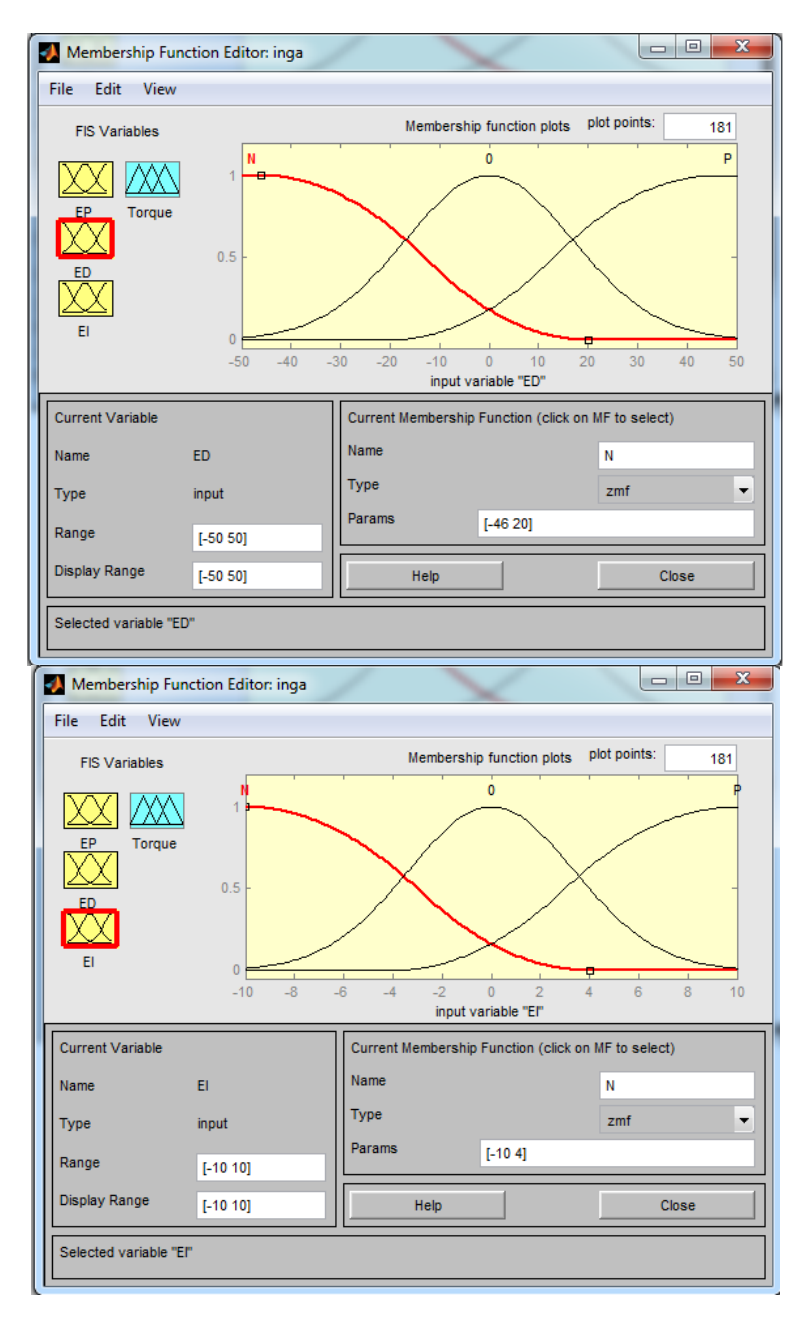

14. ábra: Módosított tagsági függvények

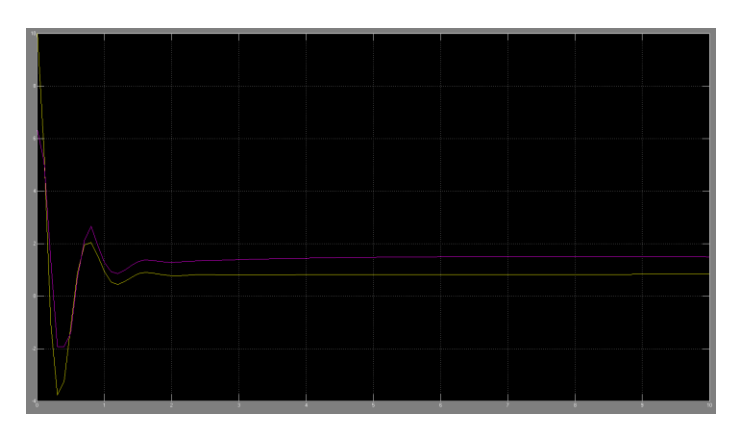

15. ábra: A kapott eredmény

Ha szimuláció túl lassan futna, akkor módosítani kell a step-size-ot (Simulation -> Configuration Parameters -> Fixed step-size: 0.1)

Cseréljük ki a PID szabályzót a Fuzzy szabályzóra és nézzük meg mit kapunk ha a szinusz jelet adjuk meg parancsolt értékként.

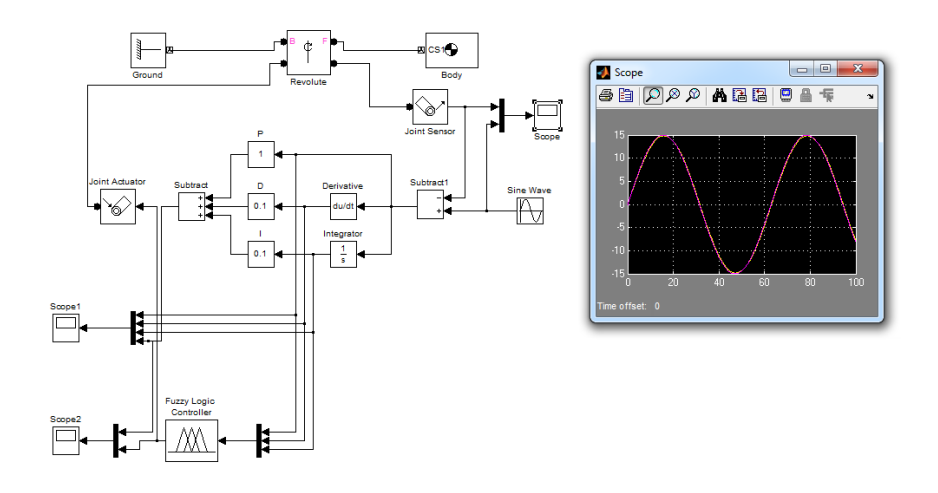

16. ábra: A megtervezett fuzzy szabályzó működés közben